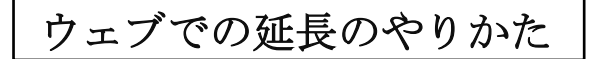

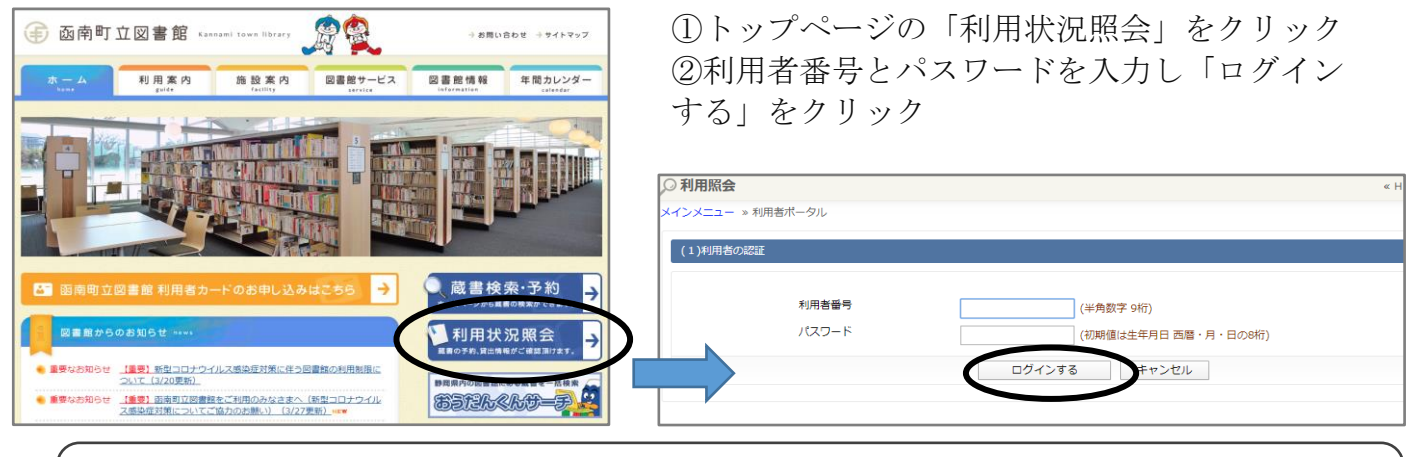

利用者番号:利用者カードの裏側にあるバーコードの下の9ケタの数字が利用者番号 パスワード:初期値は、カードに登録されている方の誕生日(西暦の年月日)の8ケタの数字 例: 2013年4月7日生まれ→20130407

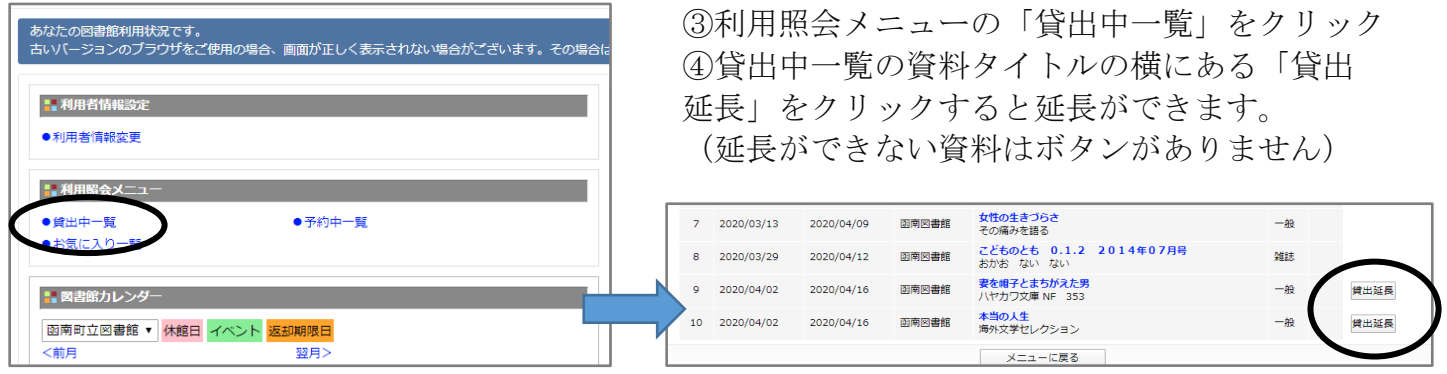

メールアドレスの設定方法

●「返却お知らせメール」を設定すると返却日前日にメールを受け取ることができます。

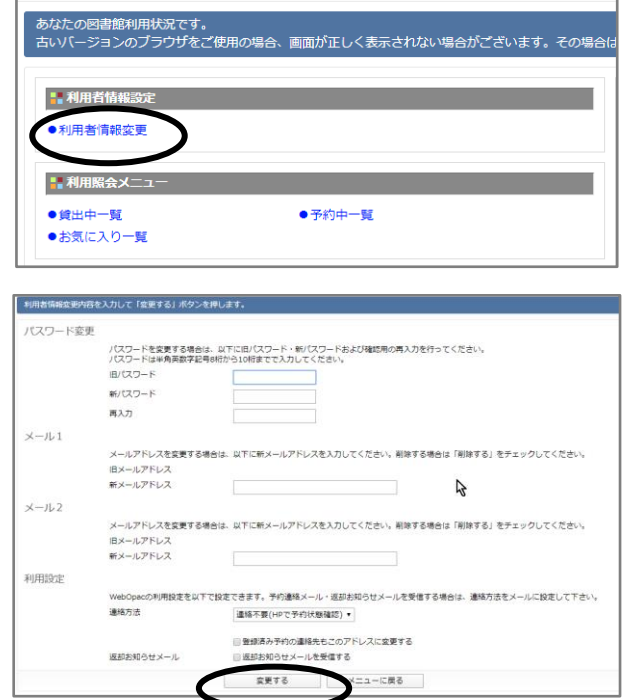

①「利用者情報設定」の「利用者情報変更」を クリック ②メール入力欄にメールアドレスを入力してくだ さい。「利用設定」の連絡方法で「メール」を選 択し、「変更する」をクリックすると設定が完了 します。

★返却お知らせメールを設定される場合は、 ページ下部の「返却お知らせメールを受信する」 にチェックを入れてから「変更する」をクリック してください。

※ドメイン指定受信を設定している方は、「llib\_kannami@info-a.lics-saas.nexs-service.jp」 からのメールが受信できるよう設定をお願いします。